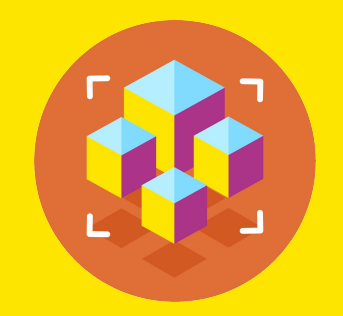

## Программирование на Python

Презентация занятия

# **Проект: Создание Telegram-бота. Часть 1.**

23 занятие

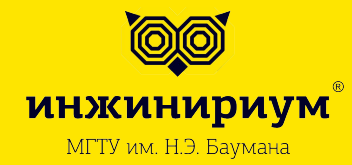

2019

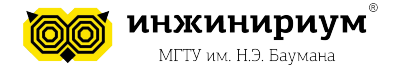

- **1. БОТЫ 1.1 Виды ботов**
- Чат-боты
- Игровые боты
- Биржевые боты
- Веб-боты

### **1.2 Задача ботов**

**Главная задача бота** - имитация действий человека в узкой сфере деятельности.

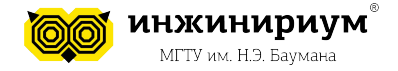

### **2. ЧАТ-БОТЫ 2.1 Для чего нужны?**

**2.2 Что неудобно?**

7

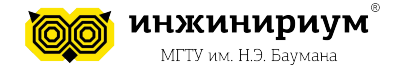

#### **2. ЧАТ-БОТЫ 2.1 Для чего нужны?**

Боты нужны для экономии ресурсов человека и оптимизации работы.

Бот может:

- функционировать 24/7
- обрабатывать сотни запросов одновременно от разных пользователей
- ему не нужно платить зарплату
- его не нужно кормить  $\odot$

#### **2.2 Что неудобно?**

Чат-боты требуют четко сформулированного сценарий для выполнения своих действий.

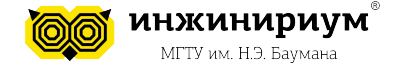

*Got Baggins Coffee* 

#### **2.3 Виды чат-ботов**

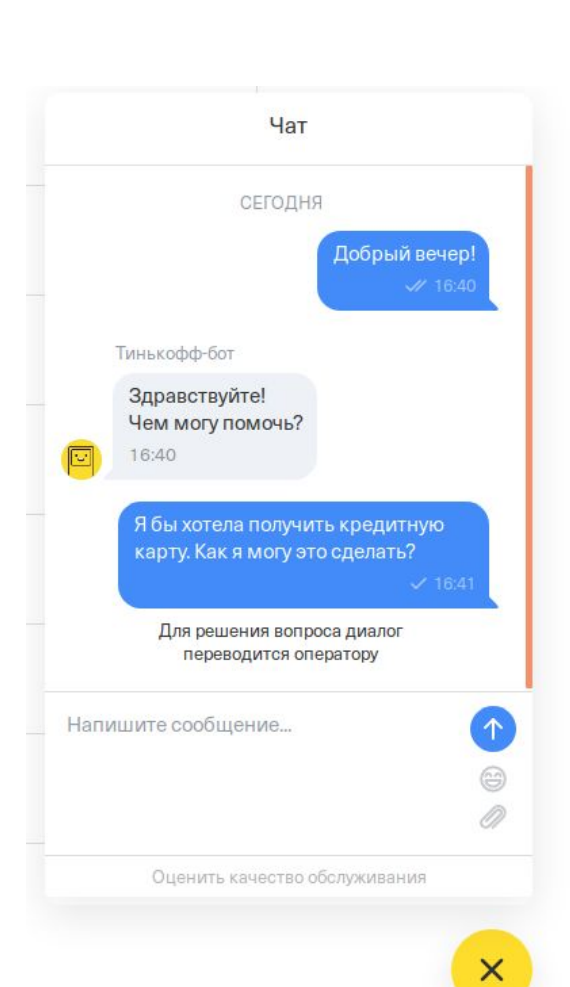

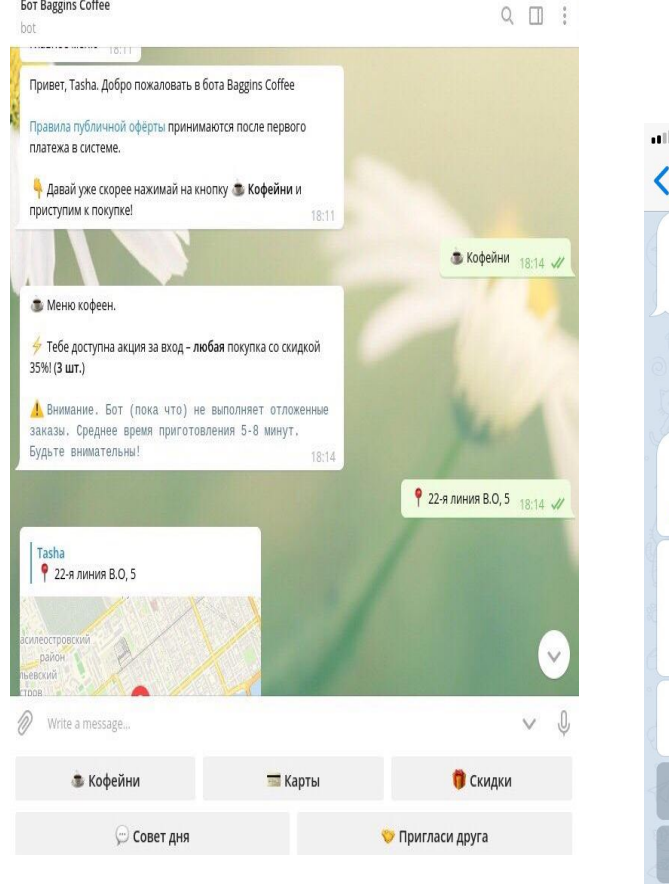

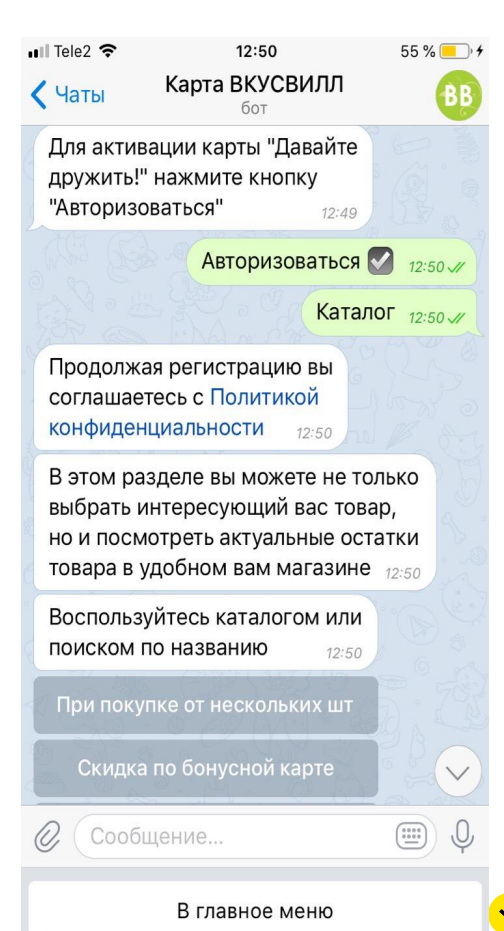

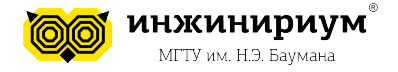

## **3. API**

**3.1 Как все будет работать?**

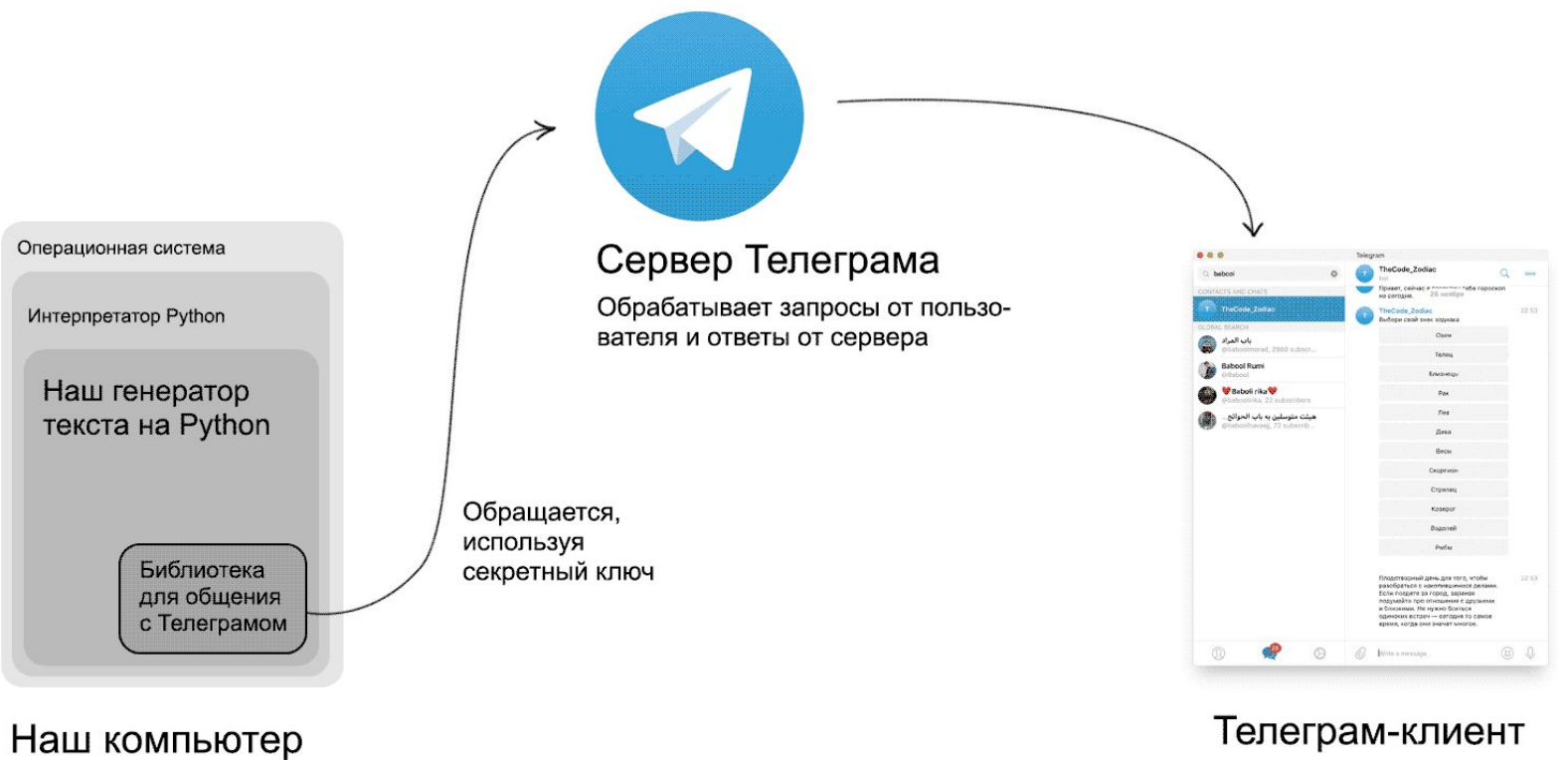

Телеграм-клиент

Запрашивает расписание, получает ответ

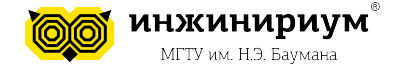

# **Тема: Проект: Создание Telegram-бота. Часть 1. 3.2 Что это?**

**API (Apllication Programming Interface)** - однозначно описанные способы, методы и функции, позволяющие одной программе взаимодействовать с другой.

**Telegram API Bot** – **это** программный интерфейс, позволяющий программировать собственного **бота**.

**API** включает в себя объекты и команды, предназначенные для установки поведения **бота Telegram**.

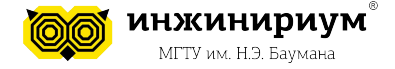

#### **Важно понимать, что:**

- Боты это сторонние приложения, которые запускаются внутри Telegram
- Пользователи могут взаимодействовать с ботами, отправляя им сообщения, команды и встроенные запросы
- Вы управляете своими ботами, используя HTTPS-запросы к Telegram Bot API
- **• GET** запрашивает контент из сервера.
- **• POST** публикует информацию на сервере.

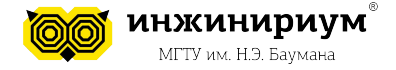

# **Тема: Проект: Создание Telegram-бота. Часть 1. 4. ЧТО БУДЕМ ДЕЛАТЬ**

План:

- 1. Регистрируем бота в Telegram
- 2. Настраиваем бота
- 3. Устанавливаем Python-библиотеку для работы с API Telegram и VPN
- 4. Учим программу реагировать на сообщения в чате
- 5. Пишем меню для выбора дня недели
- 6. Сделаем так, чтобы при нажатии на кнопку отображалось соответствующее расписание на день
- 7. Пишем inline-кнопки для отображения времени занятий

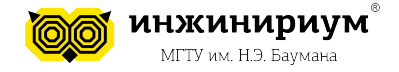

# **Тема: Проект: Создание Telegram-бота. Часть 1. 5. СОЗДАНИЕ БОТА 5.1 РЕГИСТРАЦИЯ БОТА**

- В поиске telegram находим **@BotFather** и начинаем работу с помощью команды **/start**
- C помощью команды **/newbot** создаем своего бота
- Вводим **name** и **username**. Обратите внимание, что username должен оканчиваться на bot!
- В ответ мы получим сообщение с токеном бота и ссылкой на документацию.

**Токен нужно сохранить, желательно надёжно, так как это единственный ключ для авторизации бота и взаимодействия с ним**.

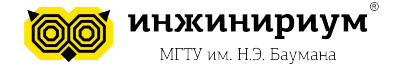

## **5.2 НАСТРОЙКА БОТА**

- В этом же диалоге мы можем поменять все необходимые настройки для нашего бота
- Мы можем настроить внешний вид:
	- Поставить главную фотографию
	- Задать описание и т.д.
- При любом вопросе можно набрать команду **/help**

Далее переходим к нашему боту и видим, что первая команда – **/start** Хм, но пока он что-то молчит…

15

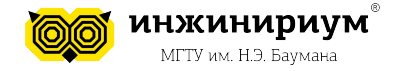

# **5.3 ПОДГОТОВКА К НАПИСАНИЮ КОДА**

- **1. Устанавливаем виртуальное окружение**
- >> virtualenv PRG1
- >> PRG1\Scripts\activate.bat

## **2. Устанавливаем библиотеку pytelegrambotapi**

>> pip install pytelegrambotapi

### **3. Устанавливаем VPN**

VPN Betternet (например)

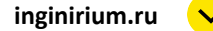

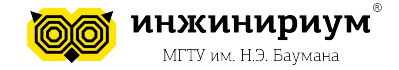

## **5.3 ПОДГОТОВКА К НАПИСАНИЮ КОДА**

Первое, что нужно сделать это импортировать нашу библиотеку и подключить токен бота:

**import telebot bot = telebot.TeleBot('%ваш токен%')**

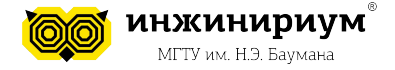

### **5.4 РЕАГИРУЕМ НА СООБЩЕНИЯ Обработчик команды start**

```
import telebot
bot = telebot.TeleBot('%ваш токен%')
@bot.message handler(commands=['start'])
def welcome(message):
    bot.reply to(message, message.text)
    # bot.send message(message.chat.id, "Привет, я могу показывать расписание!")
```
И последнее, что нам осталось сделать до запуска, — добавить после метода такую строчку:

### **bot.polling(none\_stop=True)**

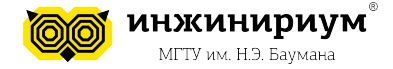

**Реагируем на разные типы сообщений**

Здесь мы **слушаем** текстовые данные

```
@bot.message_handler(content_types=['text'])
def welcome(message):
    bot.send message(message.chat.id, message.text)
```
Здесь мы **слушаем** сообщения, где есть документы или голосовые сообщения

```
@bot.message handler(content types=['document', 'voice'])
```
def welcome(message):

bot.send message(message.chat.id, "Я не понимаю, что ты хочешь сказать")

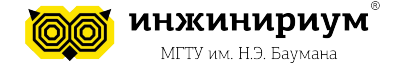

#### **Реагируем на разные типы сообщений**

#### Значения content\_type:

The Message object also has a content type attribute, which defines the type of the Message, content type can be one of the following strings: text, audio, document, photo, sticker, video, video\_note, voice, location, contact, new chat members, left chat member, new chat title, new chat photo, delete chat photo, group chat created, supergroup\_chat\_created, channel\_chat\_created, migrate\_to\_chat\_id, migrate\_from\_chat\_id, pinned\_message.

#### **Ссылка на документацию:**

https://github.com/eternnoir/pyTelegramBotAPI/

20

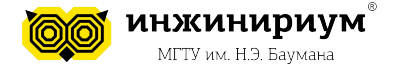

## **5.5 ДОБАВЛЯЕМ КНОПКИ**

#### **1. Меню снизу Добавление**

```
from telebot import types
# resize keyboard' => true, клавиатура будет сжата в размерах
@bot.message handler(commands=['start'])
def welcome(message):
    # keyboard bottom
    menu = types.ReplyKeyboardMarkup(resize keyboard=True)
    buttom1 = types.KeyboardButton("Понедельник")
    buttom2 = types.KeyboardButton("Вторник")
    buttom3 = types.KeyboardButton("Среда")
    menu.add(buttom1, buttom2, buttom3)
    bot.send message(message.chat.id, "Привет, я могу показывать расписание!"
                                      "Выбери день недели.", reply markup=menu)
```
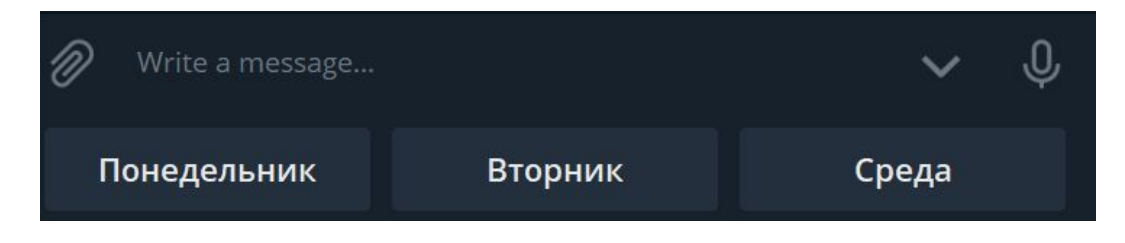

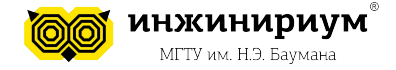

#### **1. Меню снизу Обработка ответов**

```
@bot.message handler(content types=['text', 'document', 'audio'])
def get messages(message):
    if message.chat.type == 'private':
        if (message.text == 'Понедельник'):
            bot.send message(message.chat.id, '1. Математика \n2. Русский язык \n3. Ин. яз.')
        elif (message.text == 'Вторник'):
            bot.send message(message.chat.id, 'Это вторник')
        elif (mesage.text == 'Cpeqa'):
            bot.send message(message.chat.id, 'Это среда')
        else:
            bot.send message(message.chat.id, 'Выбери день недели.')
```
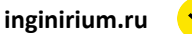

2. Русский язык

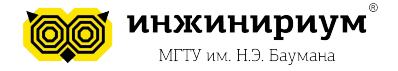

## **Тема: Проект: Создание Telegram-бота. Часть 1.**

### **2. Inline кнопки Добавление**

```
3. Ин. яз. 12:31
elif (mesage.text == 'Cpeqa'):
    bot.send message(message.chat.id, 'Это среда')
                                                                                Это вторник 12:31
else:
    inline = types. InlineKeyboardMarkup(row width=2)Это среда 12:31
    buttom1 = types. InlineKeyboardButton("Aa", callback data="yes")
    buttom2 = types. InlineKeyboardButton("Her", callback data="no")
                                                                                Хочешь узнать время занятий? 12:31
    inline.add(buttom1, buttom2)
                                                                                                    Нет
                                                                                     Да
                                                                               {N}
    bot.send message(message.chat.id, "Хочешь узнать время занятий?",
                      reply markup=inline)
                                                                                     Понедельник
```
#### **Если мы сейчас запустим программу, кнопки появятся, но ответа никакого не последует**

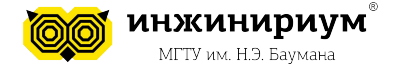

### **2. Inline кнопки Обработка ответов**

#### Здесь мы будем слушать и отвечать на все кнопки inline:

```
@bot.callback query handler(func=lambda call: True)
def callback inline(call):
   if call.data == 'yes':bot.send message(call.message.chat.id, "1. 8:00 - 8:45 \n2. 9:00 - 9:45")
   else:
        bot.send message(call.message.chat.id, "Ну ладно(")
```
#### А здесь ответим на кнопку с конкретным значением:

```
@bot.callback query handler(func=lambda call: call.data=='yes')
def callback inline(call):
    bot.send message(call.message.chat.id, "1. 8:00 - 8:45 \n2. 9:00 - 9:45")
```
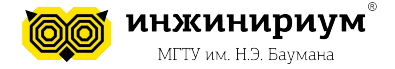

#### **2. Inline кнопки Удаление кнопки после ответа**

```
@bot.callback query handler(func=lambda call: True)
def callback inline(call):
    if call.data == 'yes':bot.send message(call.message.chat.id, "1. 8:00 - 8:45 \n2. 9:00 - 9:45")
    else:
        bot.send message(call.message.chat.id, "Ну ладно(")
    #remove inline buttom
    bot.edit message text(chat id=call.message.chat.id, message id=call.message.message id,
                              text='А тут поменялся текст', reply markup=None)
```
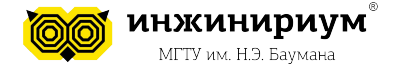

#### **Рефлексия**

- 1. Чему мы сегодня научились?
- 2. Что больше всего понравилось?
- 3. Для чего существует API?
- 4. Про существование каких запросов мы сегодня узнали?
- 5. Что было сложнее всего?
- 6. Что было легче всего?